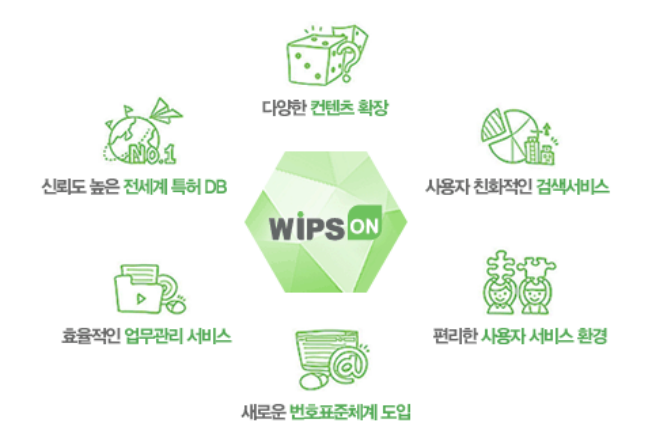

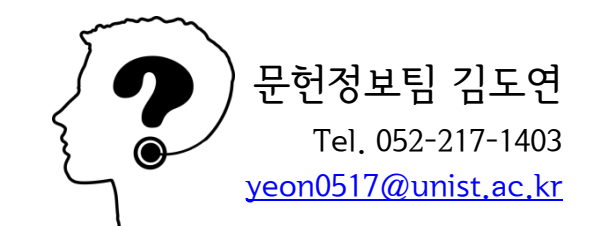

# 전세계 특허검색 데이터베이스 WIPS ON 기관회원 가입 안내

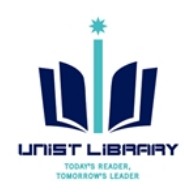

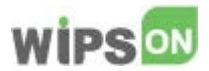

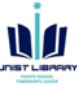

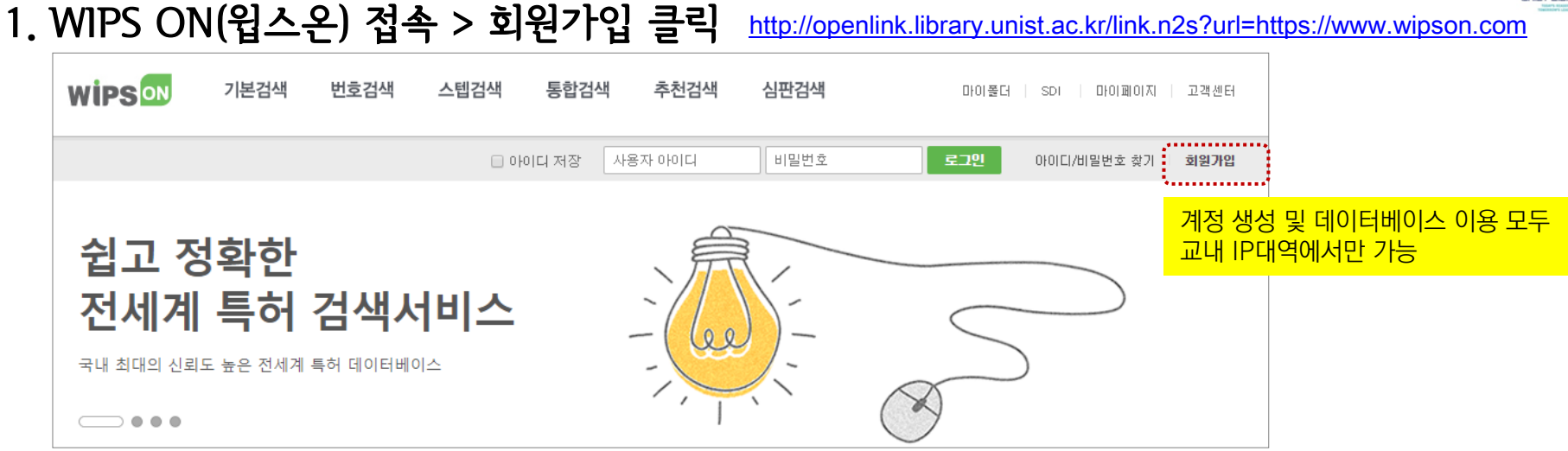

### 2. 약관동의(필수) > 가입인증 (그룹회원 –대학)

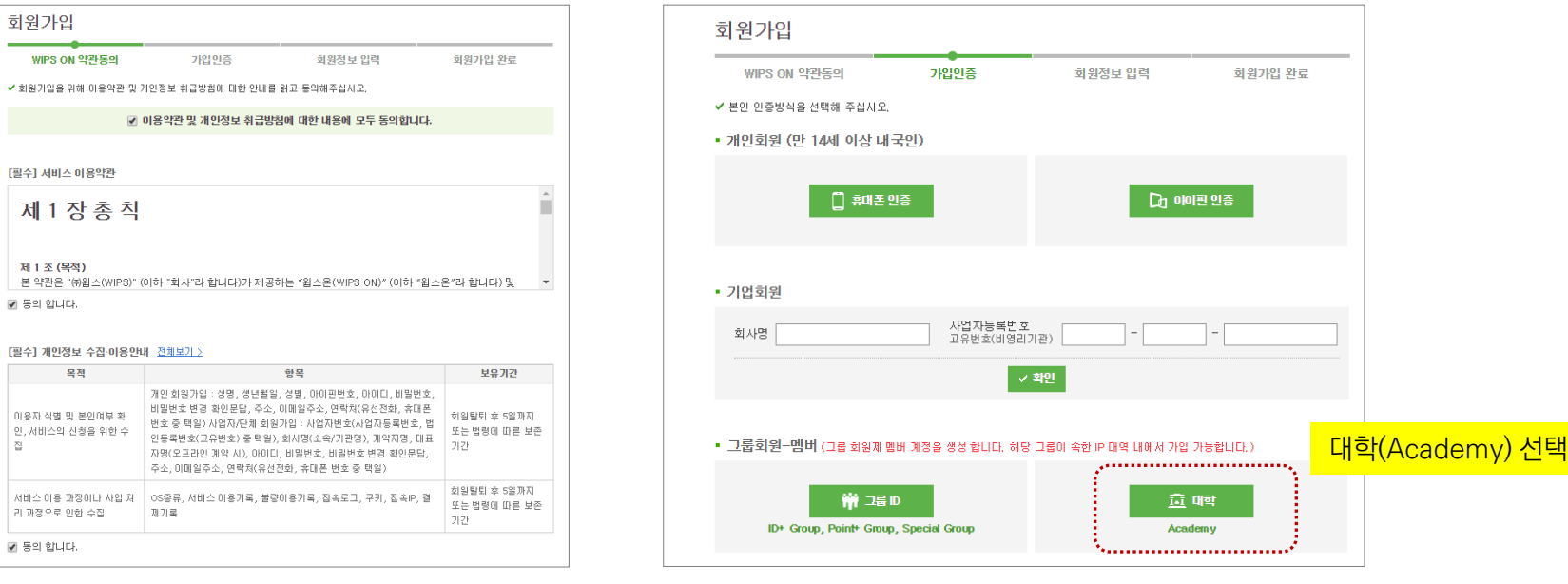

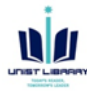

### 3. 회원정보 입력 및 이메일 인증

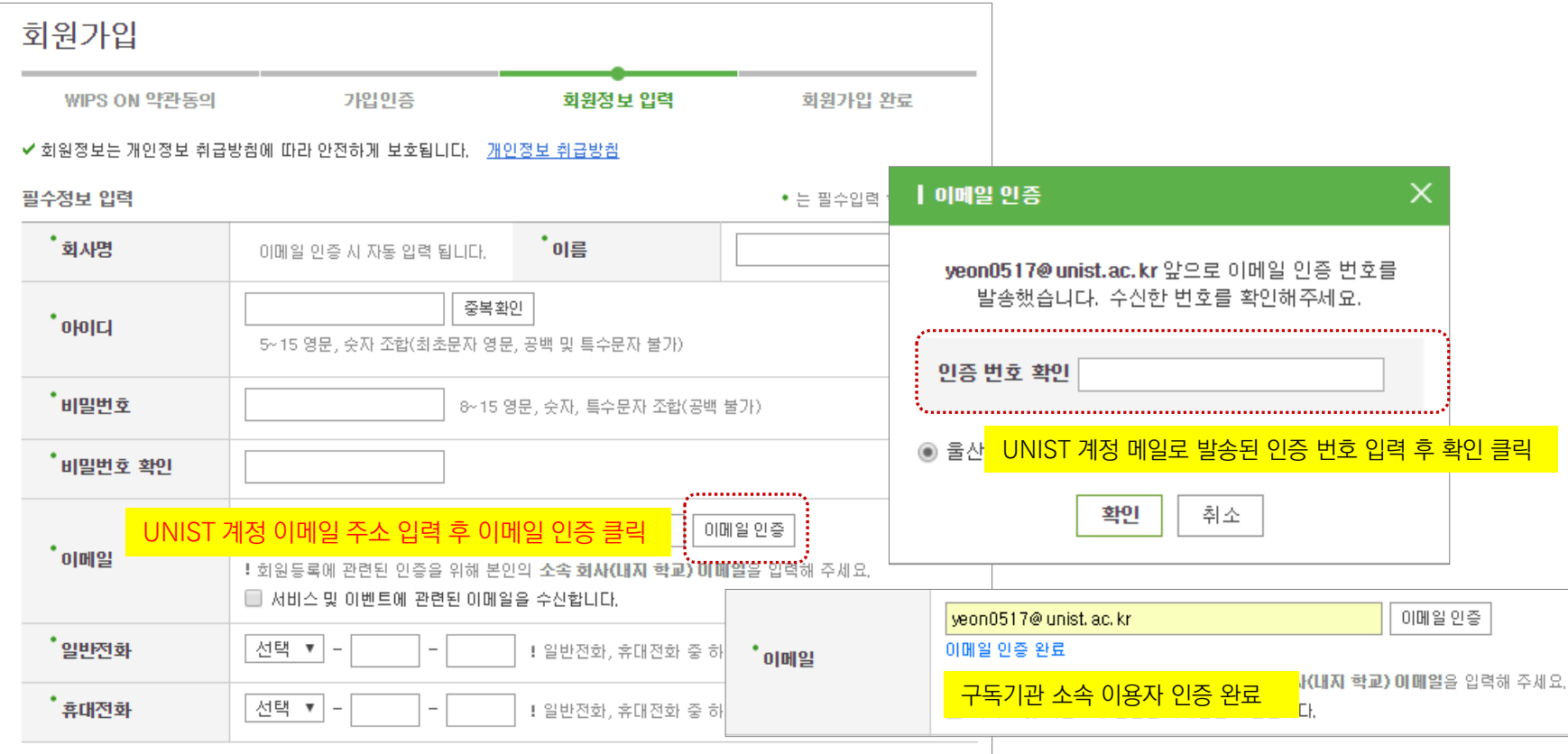

### 4. 가입 완료 및 데이터베이스 이용

WIPS ON 또한 다른 전자정보원과 마찬가지로 프록시 서버 경유를 통해 학교 밖에서도 이용이 가능합니다.

- 도서관 웹사이트 로그인 > Search & Browse > Databases > W > WIPS ON (access 버튼 클릭) > WIPS ON 개인계정 로그인
- <http://openlink.library.unist.ac.kr/link.n2s?url=https://www.wipson.com> > 포탈 ID/PW 입력 > WIPS ON 개인계정 로그인

**※** User Manual:<https://www.wipson.com/service/cts/userGuideManual.wips>

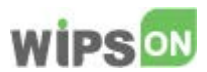

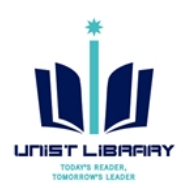

## User Registration for**WIPS ON**

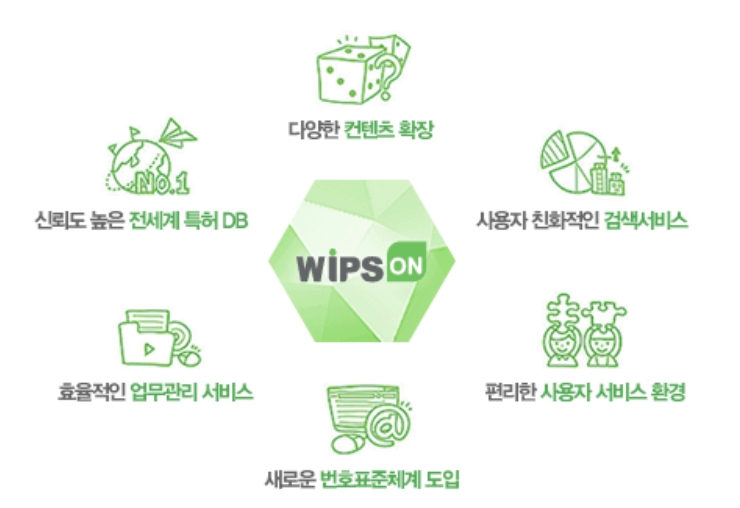

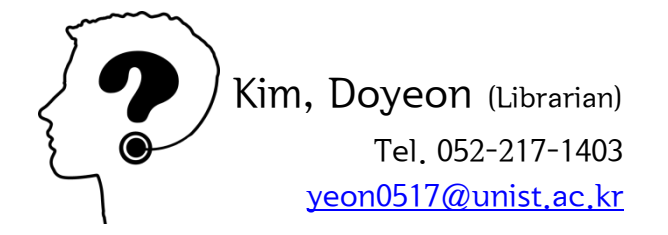

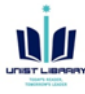

회원가입 완료

! 인증 !

### 1. Access to 'WIPS ON' platform > Click the Registration menu (회원가입)

<http://openlink.library.unist.ac.kr/link.n2s?url=https://www.wipson.com>

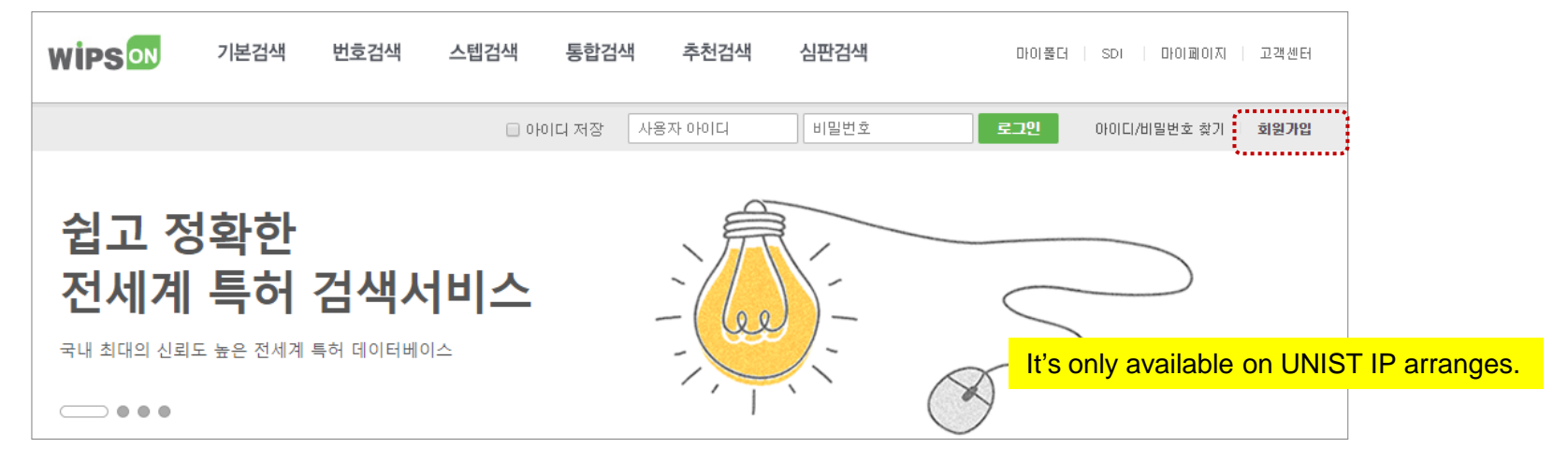

#### 2. License Agreement > Select the Academy

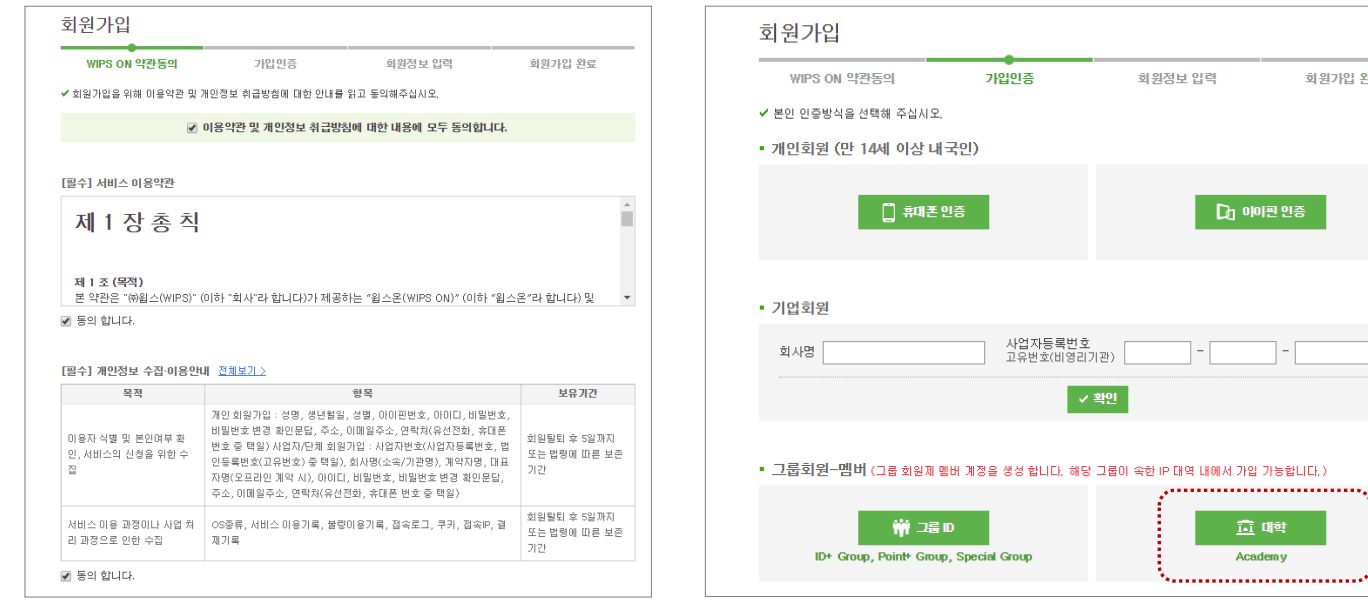

1

### 3. Fill out the information & Approval by UNIST email

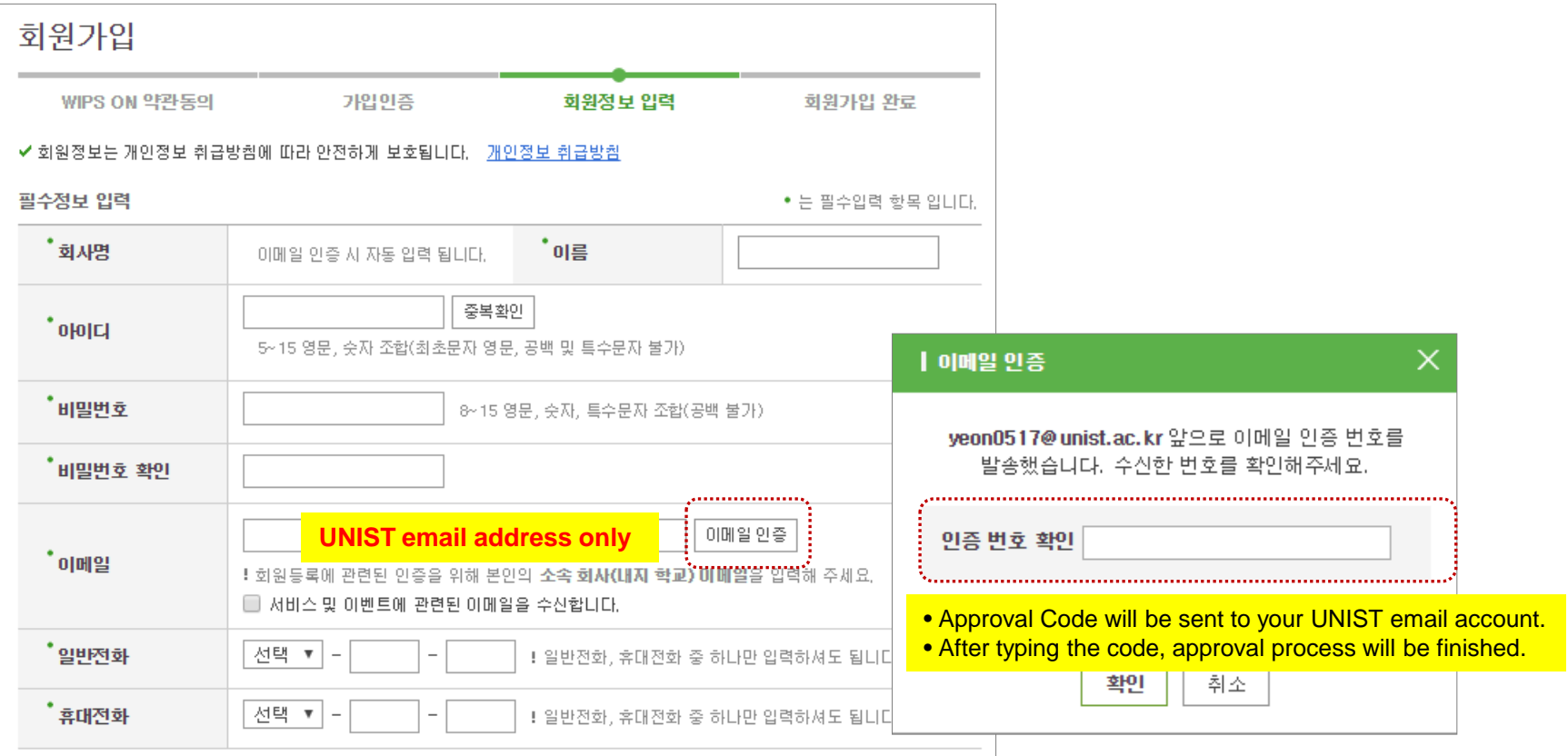

### 4. Sign In [https://www.wipson.com](http://openlink.library.unist.ac.kr/link.n2s?url=https://www.wipson.com)

UNIST members can access all subscribed eRsources (includes WIPS ON) from anywhere via following ways.

- Library Website (log in) > Search & Browse > Databases > W > WIPS ON > Sign in
- <http://openlink.library.unist.ac.kr/link.n2s?url=https://www.wipson.com> > Portal ID/PW > Sign in

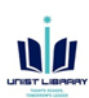